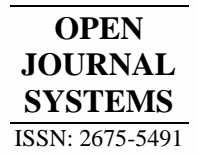

Revista Brasileira de Sensoriamento Remoto

*Teixeira & Gomes*

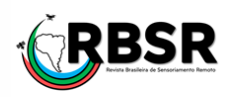

# Confecção de uma Carta Topográfica articulada na escala 1/50.000, baseada nos produtos da DSG, com o apoio de Software Livre

Guilherme Arruda Teixeira<sup>1\*</sup>, Deniezio dos Santos Gomes<sup>2</sup>

<sup>1</sup>*Graduado em Engenharia Cartográfica e de Agrimensura, Universidade Federal do Piauí, Brasil. (\**Autor correspondente*:*  guilherme18teixeira@outlook.com)

*<sup>2</sup>Mestre em Ciências Geodésicas e Tecnologias da Geoinformação, Universidade Federal de Pernambuco, Brasil.*

*Histórico do Artigo*: Submetido em: 21/02/2021 – Revisado em: 27/02/2021 – Aceito em: 12/03/2021

#### **R E S U M O**

Com o advento de inovações tecnológicas, como exemplo as implementações em Sensoriamento Remoto (SR) e Sistemas de Informação Geográfica (SIG), tornou-se possível a expansão de novos conceitos voltados a criação de Mapas Coropléticos e Cartas Topográficas, facilitando a obtenção de dados essenciais para a produção destes. Assim, o presente artigo trata, mais especificamente, da utilização das imagens do Satélite *Advanced Land Observing Satellite* – ALOS, capaz de gerar Modelos Digitais de Elevação – MDE de resolução espacial da ordem de 12,5 m, para a confecção agilizada de cartas topográficas articuladas conforme a CIM (Carta Internacional ao Milionésimo). O resultado final obtido, demonstrou grande aptidão em sua aplicação para uso em estudos e planejamentos do uso do solo no meio urbano.

**Palavras-Chaves**: SIG, ALOS-PALSAR, MDE.

Making a Topographic Map articulated on the scale 1 / 50.000, based on DSG products, with the support of the Free Software

### **A B S T R A C T**

With the advent of innovations technological, as example at implementation in Remote Sensing (RS) and Geographic Systems Information (GIS), to become possible at expansion of news concepts turned at creation of Maps Coropletics and Topographics Charts, facilitating at obtention of data essentials for at production of these. Like this, the present article treats, more precisely, gives utilization of images of Satellite Advanced Land Observing Satellite – ALOS, able of generate Digital Elevation Model – DEM of spatial resolution of the order of 12,5 m, for at confection streamlined of Topographic Charts articulated according to at CIM (Card International Millionth). The result obtained demonstrated big aptitude in your application for use in studies and plannings of use of ground at the middle urban.

**Keywords:** GIS, ALOS-PALSAR, DEM.

Guilherme, A. T., Gomes, D. S., (2021). Confecção de uma Carta Topográfica articulada na escala 1/50.000, baseada nos produtos da DSG, com o apoio do Software Livre. **Revista Brasileira de Sensoriamento Remoto**, v.2, n.1, p.14-25.

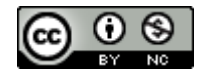

## **1. Introdução**

Se localizar no meio onde vive, identificar as feições de um dado território, determinar fronteiras e otimizar o uso do solo, em outras palavras, mapear, é uma grande conquista para a humanidade visto que ainda existem grandes desafios e desenvolvimentos de novas tecnologias no que tange ao posicionamento na superfície terrestre e confecção de cartas e mapas. Atualmente as tecnologias de Sensoriamento Remoto vêm aperfeiçoando a realização destes produtos, através da interação de diferentes plataformas de dados, tendo como exemplo, os dados vetoriais e matriciais da plataforma SIG (Sistema de Informações Geográficas); os dados gráficos em formatos "dwg" e "dxf" do ambiente CAD (Desenho Assistido por Computador). Também, pode-se observar uma aliança cada vez mais estreita entre as tecnologias computacionais voltadas à comunidade civil e as tecnologias aeroespaciais de cunho governamental, sendo todos esses elementos o ponto chave para o desenvolvimento deste artigo. Esta aliança vem se consolidando através de produtos gerados por missões espaciais governamentais, com o intuito de se obter dados matriciais planialtimétricos, como exemplo, a missão SRTM (*Shuttle Radar Topography Mission)* e missão PALSAR, sendo esta última o principal produto a ser abordado neste Artigo.

Segundo a *Alaska Satellite Facillity* – ASF, a missão foi iniciada em 2006, até o ano de 2011, produzindo informações detalhadas, independente de clima, dia e noite, bem como, interferometria de repetição de imagem. Os dados *Phased Array type L-band Synthetic Aperture Radar* – PALSAR possuem vários modos de observação com polarização variável, resolução, largura da faixa e ângulo fora do Nadir (ASF, 2020)

De acordo com a Empresa Brasileira de Pesquisa Agropecuária – EMBRAPA (2013) o satélite ALOS entrou em órbita munido de três sensores: O *Panchromatic Remote-Sensing Instrument for Stereo Mapping* – PRISM, capaz de caputrar imagens tridimensionais; O *Advanced Visible and Near Infrared Radiometer-Type*  2 – AVNIR-2 com foco no mapeamento do uso e cobertura do solo e o PALSAR, um sensor de micro-ondas que possibilita a aquisição de imagens diurnas e noturnas sem a interferência de nebulosidade. Ressalta-se que as imagens tridimensionais foram reamostradas para 30 m de resolução espacial, pois estas sofreram "*down sampling" sendo reamostradas em seguida para a resolução espacial de 12,5 m* "*up sampling*" (GISMO BRASIL, 2017). A resolução otimizada deste produto proporcionu a produção de cartas topográficas de qualidade, tendo a sua principal vantagem a agilidade na extração de curvas de nível, que constitui um traçado de uma linha imáginária no terreno com pontos de referência em mesma altitude; e também a extração da rede de dreangem natural, que se define como o controle geral da topografia do terreno, servindo de base para o traçado das curvas de nível, podendo-se classificar com rios, vales, lagos, dentre outros (IBGE, 1999).

Portanto, o presente artigo tem por objetivo tratar dos procedimentos necessários para a extração das curvas de nível e drenagem provenientes de uma imagem ALOS-PALSAR, bem como a Articulação de uma Carta topográfica e sua respectiva nomenclatura dentro dos padrões estabelecidos pela Norma Cartográfica Brasileira (NCB). Também, visa-se aqui, estabelecer as vantagens e desvantagens da aplicação desse produto na construção civil.

### **2. Materiais e Métodos**

### *2.1 Localização do objeto da pesquisa*

O local escolhido para o estudo fora a cidade de Grajaú que fica localizada no Estado do Maranhão, município este elevado a condição de cidade pela Lei Proverbial nº 1.225 de 07 de abri de 1881. Geograficamente a cidade está contida no Fuso 23 M, com ponto central passando pelo paralelo de coordenada geográfica 05°49'10"S e meridiano de coordenada geográfica 46°08'19"W (Meridiano Central 45°W). Conforme o Instituto Brasileiro de Geografia e Estatística – IBGE (2017) o município tem cerca de 8.863,570 km<sup>2</sup> , e faz parte da Mesorregião Central da já referida unidade federativa e está distante cerca de 420 km da capital São Luís, sendo interligado pelas BR 226 e a estadual MA 006 e seu perímetro urbano é banhado pelo Rio Grajaú. A Figura 1, apresenta-se o mapa de localização do Município no Estado.

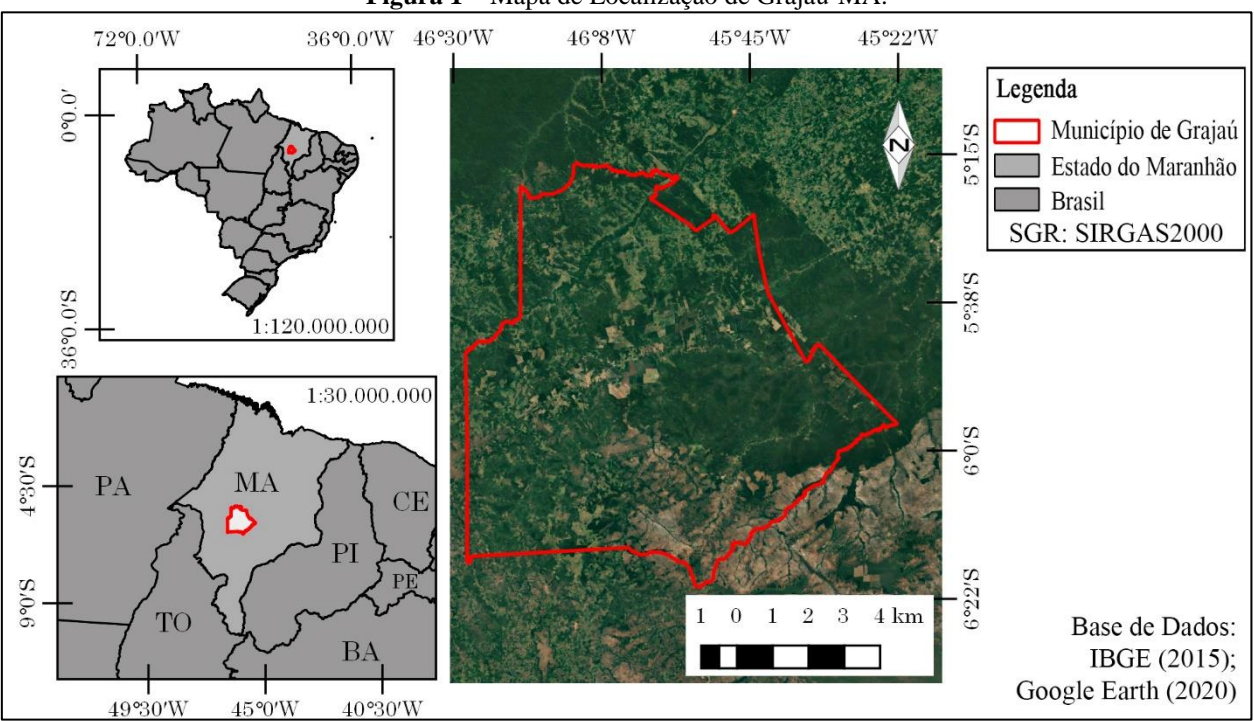

#### **Figura 1** – Mapa de Localização de Grajaú-MA.

### *2.2 Materiais*

Os materiais utilizados na presente pesquisa foram: Uma imagem ALOS, órbita absoluta 27131, obtida diretamente do endereço eletrônico da ASF da *National Aeronautics and Space Administration* – NASA (2019); uma imagem LANDSAT 8, órbita 221 e ponto 064, para a classificação supervisionada no endereço eletrônico da *United States Geological Survey* - USGS; Dados vetoriais do território objeto de estudo obtidas no endereço eletrônico do IBGE (2015) e DNIT (2020); Dados vetoriais do *Open Street Maps* através da sua extensão para o Quantum GIS; *Software* Quantum GIS (Versão 2.14.8 Essen) e *Software* AutoCAD Civil 3D (Versão 2015).

### *2.3 Articulação para a carta*

Inicialmente deve-se estabelecer uma articulação para a carta que se pretende confeccionar. Esta articulação é determinada pela coordenada geodésica de apoio básico que se estabeleceu, ora "*in loco*", ora de forma remota.

Com a determinação desta coordenada, tem-se a possibilidade de articular a carta, e no caso do presente artigo, articulou-se até a escala 1:50.000 (IBGE, 1998). Tendo os limites estabelecidos, transformou-se os vértices limítrofes de coordenadas geodésicas em coordenadas planas no Sistema UTM, pois, trabalhou-se com um "*grid*" de coordenadas planas, sendo assim, todo o projeto foi, também, trabalho em coordenadas planas.

A partir dos vértices transformados, traçou-se por eles, um retângulo envolvente em um ambiente CAD, no caso deste experimento o *software* utilizando foi o AutoCad. Esta figura geométrica foi a raiz de todo o tratamento dos dados brutos, pois ela é a área que comportará todas as feições do terreno que são englobadas pela carta topográfica. Este retângulo é um atributo de linha e deve ser salvo em formato *Drawing Exchang* 

*Format* – DXF, importado para o QGIS, convertido para o formato "*shapefile*" e por último, transformado em um polígono. Deve-se sempre atentar à prerrogativa do sistema de referência, pois, ele deve ser igual para todas as feições e em coordenadas planas UTM. Na Figura 2 apresenta-se a imagem da articulação da carta no AutoCad.

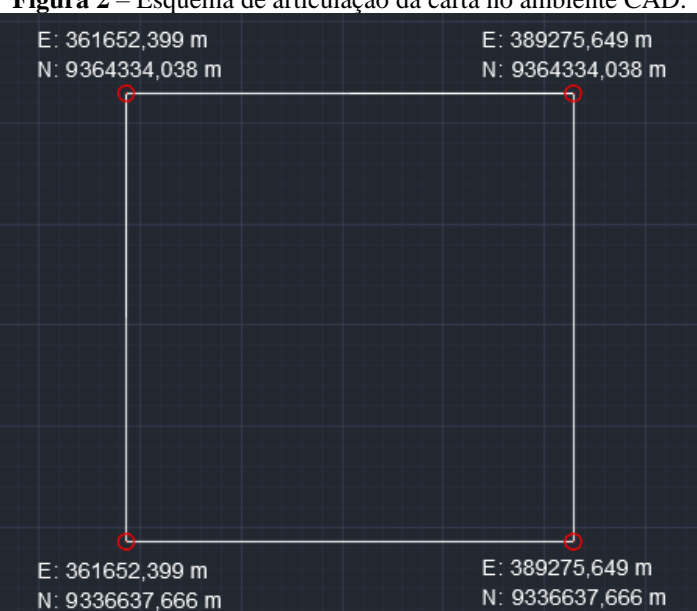

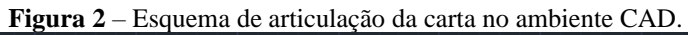

### *2.4 Aquisição e processamento dos Dados*

De posse do retângulo envolvente em formato *shapefile*, inicia-se a aquisição de dados. Pode-se adquirir os dados de maneira aleatória, porém, recomenda-se adquirir os dados físicos/naturais do terreno inicialmente. Para a altimetria, utilizou-se uma imagem ALOS-PALSAR, distribuída pela ASF, devidamente recortada no formato de retângulo envolvente, mantendo-se o atributo de elevação.

Conforme informações da revista eletrônica GISMO BRASIL (2017) esta imagem possui, em certos pontos do globo, precisões da ordem de 12,5 m, compatíveis com o nível de rigor exigível para a articulação na escala 1:50.000, pois, segundo o manual de Noções Básicas de Cartografia do IBGE (1998), para a referida articulação, deve-se estabelecer a equidistância de 20 m entre as curvas de nível. Desta forma, foram gerados dois MDE que segundo Camara e Medeiros (2006 apud Dias, 2016) é uma representação matemática computacional da distribuição de um fenômeno espacial que ocorre dentro de uma região da superfície terrestre. O primeiro, um MDE tridimensional com uma amplitude de 20 m para as curvas de nível e o segundo MDE com uma amplitude de 100 m, referente a curva mestra. A Figura 3 exibe a disposição das curvas de nível em relação à curva de nível mestra:

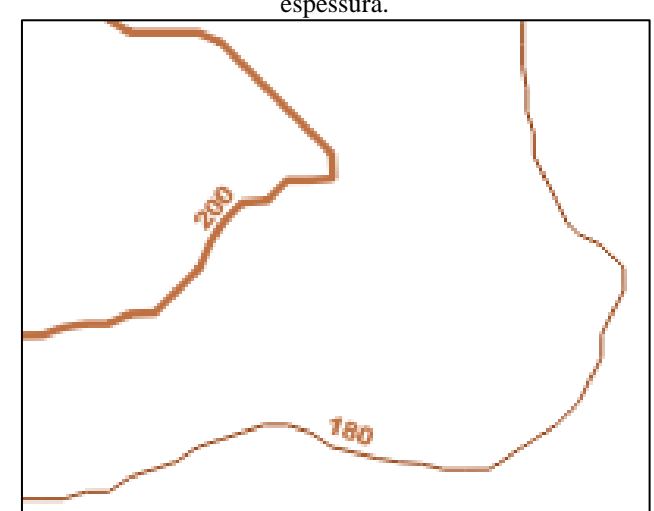

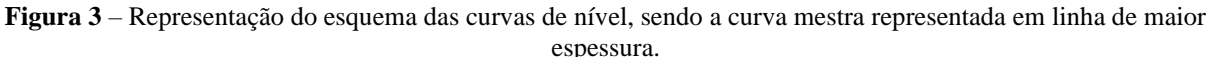

Desta mesma imagem, extraiu-se as drenagens naturais do terreno. Para isso, utilizou-se a ferramenta GRASS, pelo comando "*whatersheds*"*.* Para o acesso desta ferramenta deve-se habilitar a caixa de ferramentas na barra superior na função processar. Nesta função, verifica-se o diretório do provedor GRASS em opções/ provedores, que deve estar semelhante ao diretório de arquivos de programas onde se encontra o QGIS. A adequação do diretório deve ser realizada, caso não esteja condizente com os arquivos de programas, feito isso, parte-se para o uso do provedor GRASS em "*raster whatershed*". Com a execução desta aplicação na função determinada anteriormente, siga as seguintes etapas, conforme mostra o fluxograma da Figura 4.

#### **Figura 4** – Esquema de extração de drenagem através do complemento GRASS.

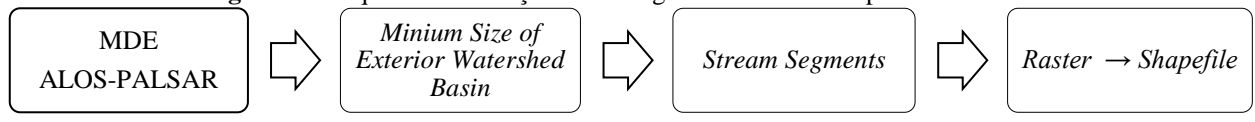

Na primeira etapa, seleciona-se o MDE, que corresponde à imagem ALOS-PALSAR recortada anteriormente. Na segunda etapa, em "*minimum size of exterior watershed basin*", escolhe-se um valor que não carregue demais a composição abstrata, deixando assim a carta topográfica mais enxuta e com uma melhor visualização e compreensão das feições a serem analisadas. Para este experimento, utilizou-se o valor de 1.000, que representa cinquenta vezes a escala da articulação deste produto, em *"maximum length of surface flow*", deixa-se sem valor. Na terceira etapa, apenas "*stream segments*" é selecionado para gerar o arquivo, pois é o que interessa para a extração de drenagem. Seleciona-se o diretório e salva-se o arquivo matricial gerado e como quarta etapa, transforma-se o arquivo matricial em vetor, assim, finaliza-se a extração de drenagens.

Deve-se agora criar uma composição abstrata referente aos biomas existentes na área em estudo. Para este artigo, atentou-se aos princípios do Processamento Digital de Imagens (PDI), mais especificamente na classificação supervisionada de uma imagem de satélite.

A imagem a ser utilizada é um produto derivado do satélite LANDSAT 8, construído pela *Orbital Science Corporation*. Este satélite é munido de dois sensores; o *Operational Land Imager* – OLI e o *Thermal Infrared Sensor* – TIRS, possuindo uma resolução temporal de 16 dias e resolução espacial de 30 m para bandas multiespectrais e 15 m para o pancromático (USGS, 2017). A aquisição da imagem fora realizada no endereço eletrônico da Earth *Explorer* de domínio da USGS, tendo como prerrogativa a obtenção de uma imagem recente e com o mínimo de cobertura de nuvens possível.

De posse da imagem que atenda aos pré-requisitos destacados anteriormente, iniciou-se o processamento deste produto, empilhado as bandas desejadas para compor a imagem de interesse na classificação supervisionada. Para a construção desta composição, utilizou-se as bandas: vermelha do espectro visível, a banda do infravermelho próximo e a banda do infravermelho médio. Para tal, fez-se o uso do complemento do QGIS *Semi-Autimatic Classification Plugin*, que fusionou as bandas referidas anteriormente. Com a imagem adequada para a classificação supervisionada, iniciou-se a coleta de amostras para treinamento com o Plug-in mencionado anteriormente, a fim de se determinar as feições referentes a vegetação nativa, pastagens, culturas, massa d'água e solo exposto.

Também foram adquiridos dados vetoriais referentes ao Estado e Município como vias de transportes, transmissões e localidades na página virtual de Geociências do endereço eletrônico oficial do IBGE, do DNIT e dados OSM, através de um complemento do próprio Qgis. Estes dados foram processados, a fim de se filtrar e classificar as informações, como por exemplo, a classificação das vias no OSM e dos arquivos do DNIT, em residencial, secundárias, estradas não pavimentadas, caminhos, rodovias, dentre outros, atribuindo uma característica de cor e espessura em cada classe.

#### *2.5 Montagem da carta topográfica*

A montagem dos dados processados no *Qgis* se deu no compositor de impressão. Neste experimento, a carta topográfica foi materializada na folha A1 (841x594) mm da série A, articulando a carta na escala correspondente 1:50.000. O reticulado (*grid*) foi espaçado de 10 em 10 centímetros de medida gráfica, que equivale ao espaçamento de cinco em cinco quilômetros em medidas reais de acordo com a escala adotada. Ressalta-se que foi utilizada como plataforma, uma carta topográfica distribuída pela Diretoria de Serviço Geográfico do Exército – DSG, com a finalidade de aproximar o produto final deste trabalho ao máximo das prerrogativas de confecção de uma carta topográfica, conforme as normas brasileiras.

O cabeçalho possui informações sobre o responsável técnico, título da carta e articulação da folha. Já o *layout* de informações técnicas desta carta é composto por dados sobre os sinais e convergências, legendas; informações sobre a declinação magnética do centro da folha que foi obtida no endereço eletrônico da N*ational Oceanic and Atmospheric Administration* – NOAA (S.d.) e convergência meridiana calculada conforme Equação 1 descrita em Silveira (1990).

$$
C = (XV) \cdot 0,000001 \cdot E' - (XVI) \cdot (0,000001 \cdot E')^{3} + F_{5} \cdot (0,000001 \cdot E')^{5} \quad (1)
$$

Em que:  $E = |500.000 - E|$  sendo  $E =$  abscissa do sistema de coordenadas planas UTM; e:

$$
XV = \frac{tg\varphi'}{N \cdot sen1} \cdot \frac{1}{K_0} \cdot 10^6 \quad (2)
$$

$$
XVI = \frac{tg\varphi}{3 \cdot N^3 \cdot sen\mathbf{1}} \cdot (1 + tg^2\varphi - e^{t^2} \cdot \cos^2\varphi - 2 \cdot e^{t^4} \cdot \cos^4\varphi) \cdot \frac{1}{K_0^3} \cdot 10^{18} \quad (3)
$$
  

$$
F'_{5} = \frac{tg\varphi'}{15 \cdot N^5 \cdot sen\mathbf{1}} \cdot (2 + 5 \cdot tg^2\varphi' + 3 \cdot tg\mathbf{4}\varphi') \cdot \frac{1}{K_0^5} \cdot 10^{30} \quad (4)
$$

$$
e' = \sqrt{\frac{(a^2 + b^2)}{b}} \quad (5)
$$

$$
K_0 = 0,9996 \quad (6)
$$

$$
N = \frac{a}{\sqrt{1 - e^2 \cdot \text{sen}^2 \varphi^2}} \quad (7)
$$

$$
e = \sqrt{\frac{(a^2 + b^2)}{a}} \quad (8)
$$

Sendo:  $\varphi'$  = Latitude que vai do ponto considerado até o Meridiano central, determinada por processo interativo;  $e =$ Primeira excentricidade do elipsoide;  $e'$  = Segunda excentricidade do elipsoide;  $K_0$  = Fator de escala;  $N$  = Raio de curvatura da secção normal ao elipsoide;  $a =$  Semieixo maior do elipsoide e  $b =$  Semieixo menor do elipsoide.

Complementando a legenda estão descritos a escala gráfica, numérica e de declividade; informações sobre as curvas de nível, sobre projeções e *Datum* vigente; mapas de situação, com informações referentes à localização da unidade federativa no país, a localização do município na referida unidade e a posição da carta no município. E por último, tem-se a posição da carta trabalhada relativa as cartas adjacentes e referências de aquisição de dados. Vale mencionar ainda que a confecção dessa Carta se atentou aos requisitos estabelecidos pelas Normas Técnicas da Cartografia Nacional – decreto n° 89.817 de 20 de junho de 1984, com ênfase nos dispostos do Capítulo III (Elementos Obrigatórios de uma Carta) e do Capítulo IV (Do Sistema Geodésico Brasileiro).

#### **3. Resultados e Discussão**

A Carta Topográfica produzida apresentou tanto aspectos intuitivos, facilitando seu entendimento, quantos aspectos específicos mais inclinados a um entendimento mais técnico que compreendem a esfera da engenharia. A nomenclatura da carta na escala 1:50.000, referente ao território estudado é SB-23.V.D.IV.4.

Ressalta-se ainda que existe uma concordância dos aspectos reproduzidos neste produto com a realidade prática do desenvolvimento urbano do município de Grajaú - MA, pois esta expôs algumas tendências de desenvolvimento de loteamentos em seu entorno. Fazendo-se uma prévia análise da carta topográfica, observou-se que o desenvolvimento de novos empreendimentos imobiliários se deu em localidades relativamente planas, o que facilita as execuções de projetos de loteamentos, pois nessas áreas serão menos necessários cortes e aterros para viabilizar o tráfego e a construção de prédios de qualquer natureza. Ressaltase também que dados de drenagem natural do terreno apresentaram resultados interessantes para o planejamento sanitário e estudos hidrográficos da região compreendida pela Carta, dando uma dimensão preliminar da contribuição desses aspectos naturais para o regime de cheias e inundações do Rio Grajaú.

Na figura 5, tem-se uma comparação temporal do desenvolvimento urbano de Grajaú, o que corrobora com os argumentos dispostos anteriormente.

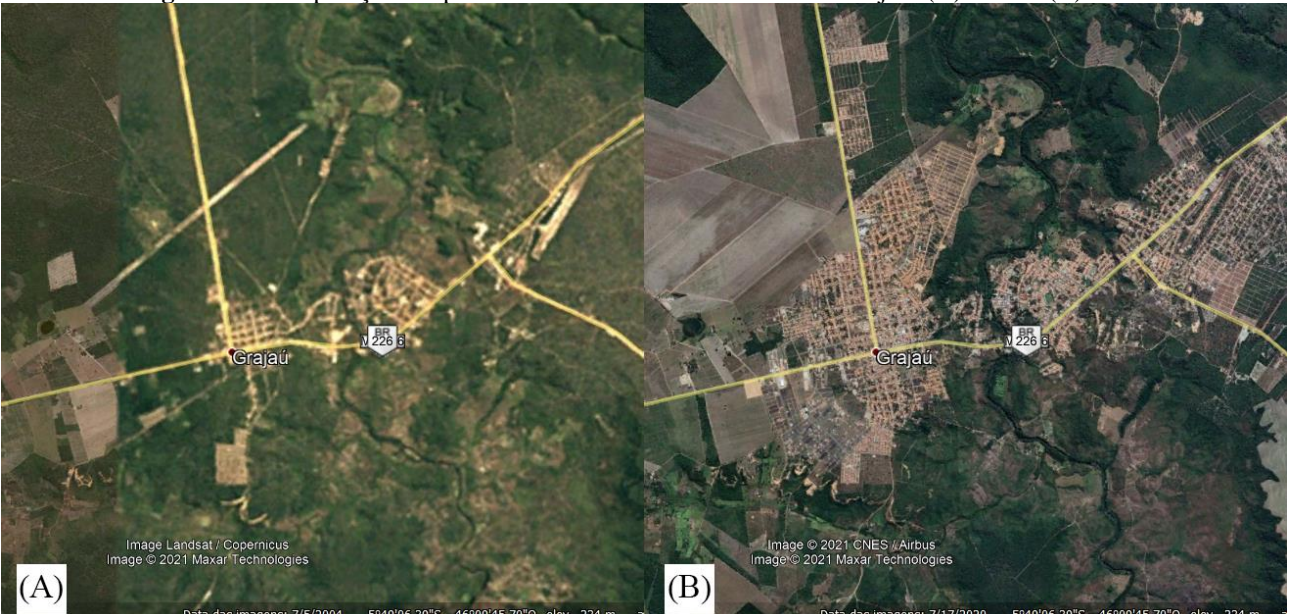

**Figura 5** – Comparação temporal do desenvolvimento urbano de Grajaú. (A) 2004 e (B) 2020.

Na Figura 6, tem-se um extrato que exibe o perímetro urbano da cidade, em que se pode verificar o nível de detalhe dos elementos da carta topográfica produzida, evidenciando, através destes aspectos físicos, a evolução da malha urbana, acompanhando um perfil topográfico mais adequado para a implantação de empreendimentos imobiliários.

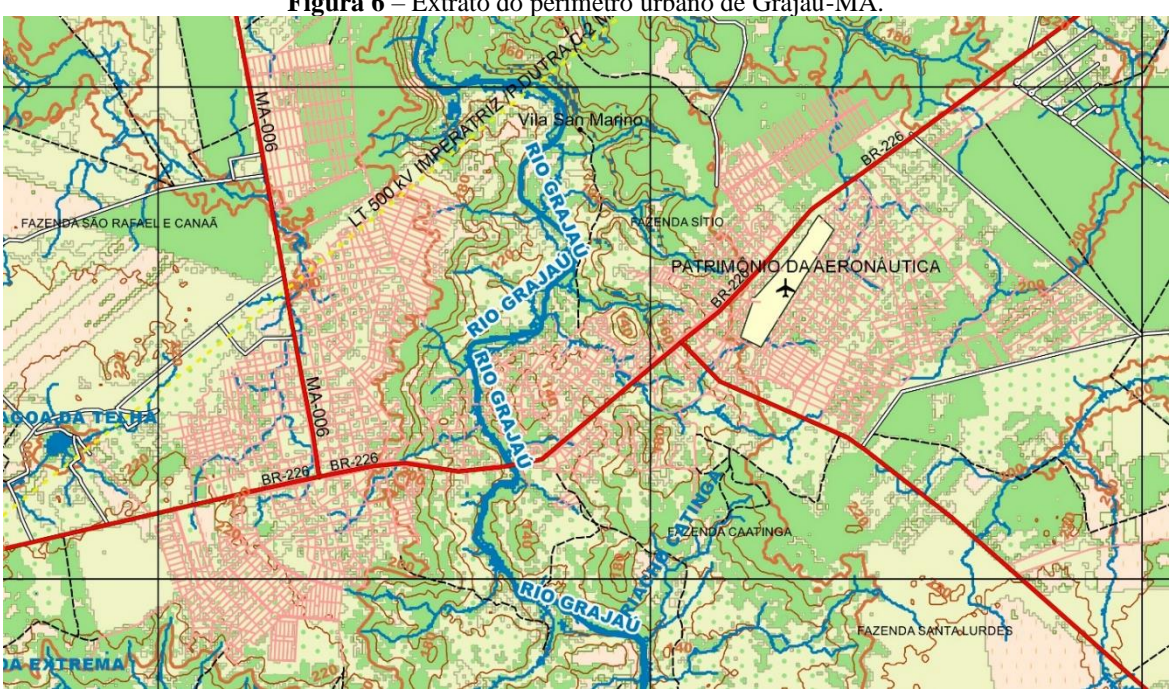

**Figura 6** – Extrato do perímetro urbano de Grajaú-MA.

Já na figura 7, tem-se uma versão reduzida da carta topográfica, demostrando todos seus aspectos físicos e técnicos.

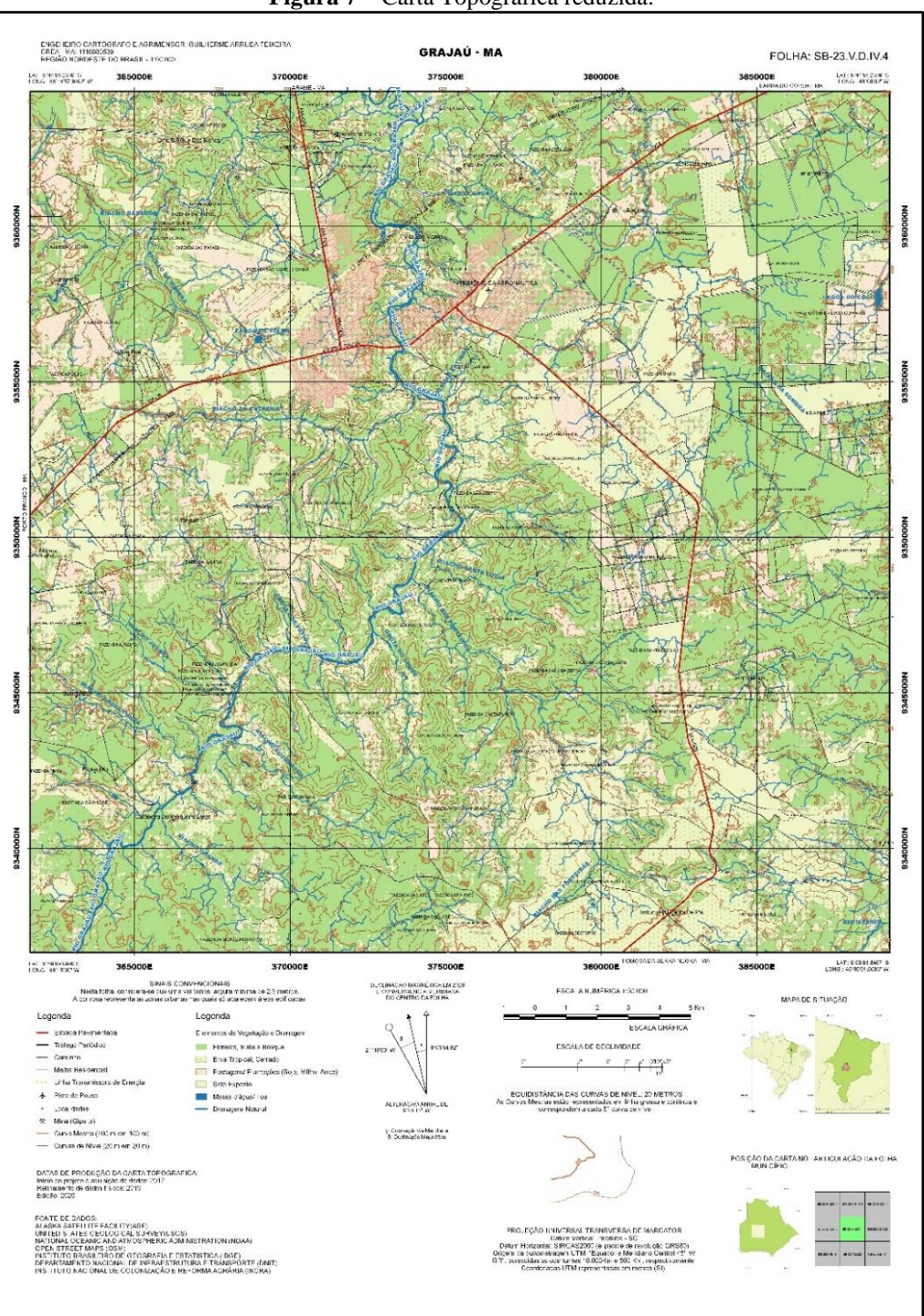

**Figura 7** – Carta Topográfica reduzida.

Por apresentar curvas de nível em intervalos de vinte em vinte metros, a sua aplicabilidade ficará limitada a um planejamento urbano mais geral, dando apoio à análise dos usos do solo, não dispensando, de maneira alguma, os levantamentos *in locu* para a execução de obras que exijam maior rigor técnico.

A Declinação Magnética ( $\delta$ ) para o centro da carta determinada pelo NOAA e a Convergência Meridiana  $(\gamma)$  determinada pela Equação (1), encontram-se dispostas na Figura 8.

**Figura 8** – Declinação Magnética ( $\delta$ ) e Convergência Meridiana ( $\gamma$ ) do centro da carta para 2020.

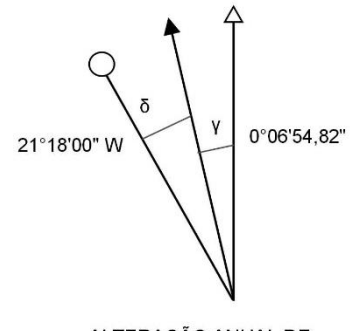

ALTERAÇÃO ANUAL DE 0°01'12" W

Este esquema dos Nortes é de suma importância para a orientação em campo, uma vez que identificada uma região estratégica na Carta Topográfica, a sua localização, aliada a orientação correta, minimiza alguns equívocos. Vale mencionar que descrição detalhada da declinação magnética e da convergência meridiana complementa ainda mais a experiência do usuário deste produto, garantindo a este a opção de se orientar com o apoio de uma bússola por conta de eventuais problemas com receptores GNSS – *Global Navigation Satellite System.*

### **4. Conclusão**

Em suma, o produto demonstrou grande aptidão em sua aplicação para uso em estudos e planejamentos do uso do solo no meio urbano. O município de Grajaú vem passando por um notável crescimento demográfico, acompanhando o desenvolvimento econômico da região, portanto, é de grande importância a realização de estudos topográficos a fim de se garantir a otimização dos usos do solo para a implantação de loteamentos, setores industriais e saneamento básico, e a carta confeccionada no presente estudo, pelo método de sensoriamento remoto, proporciona subsídios de comportamento topográfico essenciais para tais estudos.

Por fim, ressalta-se que o sensoriamento remoto, aliado à informática, agilizou e facilitou a confecção de produtos mais complexos, no caso a Confecção desta Carta Topográfica, dispensando, em certo ponto, a dispendiosa necessidade de formação de equipes multidisciplinares, contrato de empresas especializadas ou aluguel de aeronaves (tripuladas ou não tripuladas) para a aquisição de imagens da área em estudo, garantindo assim, uma enorme economia para o desenvolvimento deste produto e o posterior processamento destas imagens em *softwares* mais específicos, que por sua vez, requerem mais recursos.

Sua desvantagem está na limitação para estudos preliminares, não podendo aprofundá-la mais tecnicamente, no que se refere a execução de obras civis, como exemplo. Em outras palavras, este produto não dispensa de maneira alguma um levantamento topográfico rigoroso no tocante da construção civil ou execução de obras de estradas, mas garante o estudo estratégico para a execução destes empreendimentos.

# **5. Referências**

ASF - Alaska Satellite Facillity. (2020). **ALOS PALSAR – About**. Alaska. Disponível em: [https://asf.alaska.edu/data-sets/sar-data-sets/alos-palsar/alos-palsar-about/.](https://asf.alaska.edu/data-sets/sar-data-sets/alos-palsar/alos-palsar-about/) Acesso em: 16/05/2020.

ASF – Alaska Satellite Facillity. (2019). **ASF Data Search**. Alaska. Disponível em: [https://search.asf.alaska.edu/#/.](https://search.asf.alaska.edu/#/) Acesso 05/11/2019.

BRASIL. **Decreto n. 89.817, de 20 de junho de 1984, que estabelece as Instruções Reguladoras das Normas Técnicas da Cartografia Nacional.** Diário Oficial da União, 28 de fev. Disponível em: < http://www.planalto.gov.br/ccivil\_03/decreto/1980-1989/D89817.htm>. Acessado em maio/2020.

Dias, E. R. (2016). Geração de Modelo Digital de Elevação utilizando dados do SRTM como subsídio ao planejamento e gestão Territorial do município de Lucena-PB. **Caderno de Geografia**, v. 26, n. 45, p. 151- 159.

DNIT – Departamento Nacional de Infraestrutura de Transportes (2020). DNITGeo – Geotecnologias Aplicadas. Distrito Federal. Disponível em: https://www.gov.br/dnit/pt-br/assuntos/planejamento-epesquisa/dnit-geo

EMPRABA – Empresa Brasileira de Pesquisa Agropecuária. (S.d.). **Brasil em Relevo**. Distrito Federal. Disponível em: [https://www.cnpm.embrapa.br/projetos/relevobr/conteudo/resumo.htm.](https://www.cnpm.embrapa.br/projetos/relevobr/conteudo/resumo.htm) Acesso em: 05/07/2020.

IBGE – Instituto Brasileiro de Geografia e Estatística. (1998). **Noções Básicas de Cartografia**. Rio de Janeiro:

IBGE – Instituto Brasileiro de Geografia e Estatística. (2017). **Grajaú**. Distrito Federal. Disponível em: [https://cidades.ibge.gov.br/brasil/ma/grajau/panorama.](https://cidades.ibge.gov.br/brasil/ma/grajau/panorama) Acesso em 06/05/2020.

IBGE – Instituto Brasileiro de Geografia e Estatística (2015). **Malhas Digitais**. Disponível em: <https://mapas.ibge.gov.br/bases-e-referenciais/bases-cartograficas/malhas-digitais>. Acesso em 06/05/2020.

NOAA – National Centers for Environmental Information (S.d.). **Magnetic Field Calculators**. Boulder. Disponível em: [https://www.ngdc.noaa.gov/geomag/calculators/magcalc.shtml.](https://www.ngdc.noaa.gov/geomag/calculators/magcalc.shtml) Acesso em: 13/07/2020.

USGS – United States Geological Survey. (S.d.). **Home**. Washington D.C. Disponível em: https://earthexplorer.usgs.gov/. Acesso em 18/05/2020.

USGS – United States Geological Survey. (2017). **Landsat 8**. Washington D.C. Disponível em: [https://www.usgs.gov/core-science-systems/nli/landsat/landsat-8.](https://www.usgs.gov/core-science-systems/nli/landsat/landsat-8) Acesso em 12/06/2020.

USGS – United States Geological Survey. (S.d.). **Shuttle Radar Topography Mission**. Washington D.C. Disponível em: [https://www.usgs.gov/centers/eros/science/usgs-eros-archive-digital-elevation-shuttle-radar](https://www.usgs.gov/centers/eros/science/usgs-eros-archive-digital-elevation-shuttle-radar-topography-mission-srtm)[topography-mission-srtm.](https://www.usgs.gov/centers/eros/science/usgs-eros-archive-digital-elevation-shuttle-radar-topography-mission-srtm) Acesso em 18/05/2020.

Silveira, L. C. (1990). **Cálculos geodésicos no Sistema UTM aplicados a topografia**. São Paulo: Editora e Livraria Luana Ltda, 166p.